**Colloque Pédagogique National GEII Montpellier 200 6**

**Commission 1 : Comment faire apprendre l'élec t ronique ?**

## **Le logiciel de simulation Spice SwitcherCAD**

## *Un outil simple et efficace pour l'apprentissage de l'électronique analogique*

## **Stéphane POUJ O ULY**

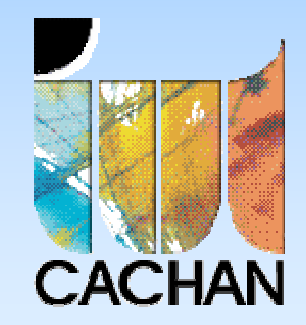

- **1** *Le logiciel SwitcherCAD : Ses atouts pour l'apprentissage de l'électronique*
- **2***Un premier exemple en étude & réalisation : Analyseur de spectre audio*
- **3** *Un second exemple pour l'étude des boucles à verrouillage de phase*
- **4***Un outil intéressant pour l'analyse des signaux*
- **5** *Pour aller un peu plus loin : Utilisation dans l'enseignement des télécoms*

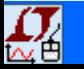

#### **1***SwitcherCAD : Un choix pédagogique*

## **Logiciel en téléchargement gratuit sur le site du constructeur**

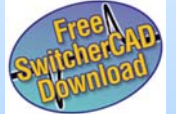

**http://www.linear.com**

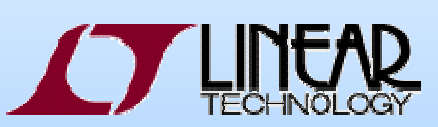

**Auc u n e limitation du nombre d e composants et nœuds associés**

**Ajout de composants et bibliothèques supplémentaires possible**

## **Prise en m ain très simple pour nos étudiants**

Une séance de 3h (S1 ou S2) permet de balayer les principaux types d 'analyses Continue, Harmonique et Temporelle

## **Fonctionnalités très intéressantes**

- Un bloc « modulate » permet de simuler un VCO sinusoïdal entièrement configurable
- Tracé du diagr a mme de l 'œil avec une simple directive spice (.baudrate)
- Import et Export des fichiers au format WAV

## **De nombreux exemples didactiques**

Répertoire : C:/Program Files/ LTC/SwCADIII/Examples/Educational

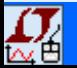

## *Son utilisation dans notre enseignement*

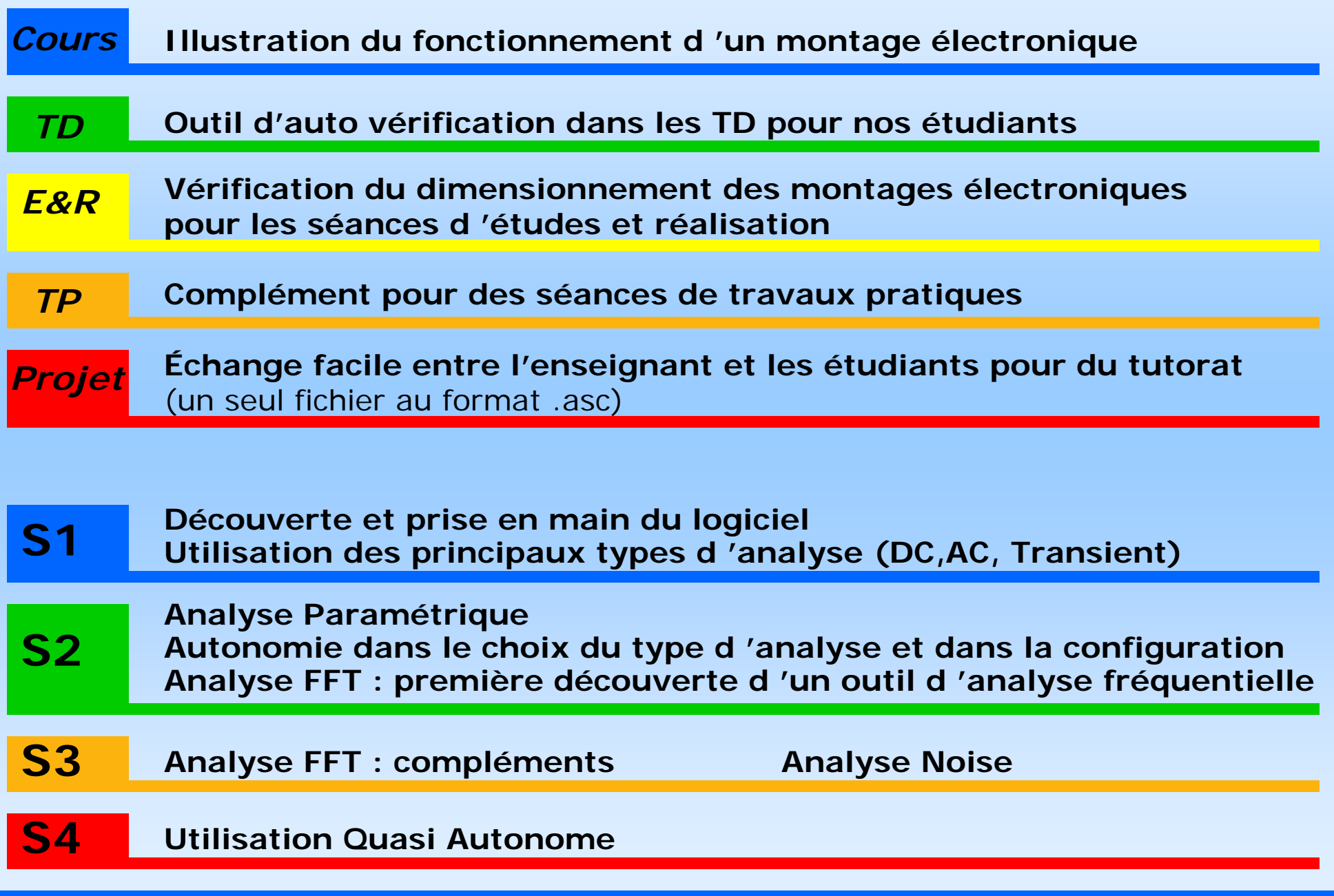

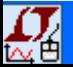

**1**

**Colloque Pédagogique National GEII Montpellier 2006 - S.POUJOULY - IUT CACHAN 1**

#### **1***Premier tour d 'horizon*

#### // Linear Technology LTspice/SwitcherCAD III - essai.asc

File Edit Hierarchy View Simulate Tools Window Help

#### B|우|矛①|€QQR||22 照||三唱者||太阳唱||高昌||乙—〇甲~+3 字ひのの○ 6 6 6 4 0 0 |  $\overline{a}$ 12 I

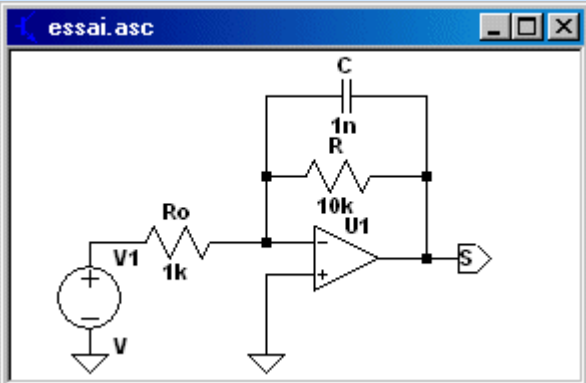

**Saisir le schéma sur la grille de travail**

- **Configurer la(les) source(s) en fonction du type d 'analyse**
- **Configurer le type d 'analyse (DC,AC ou transient)**
- **Lancer la simulation et observer le résultat**

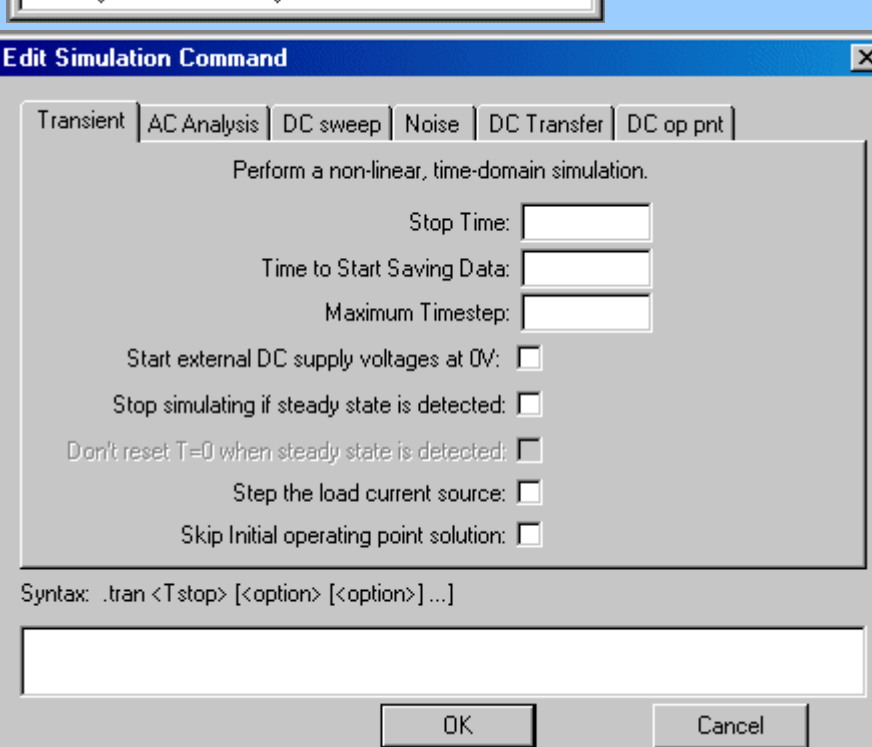

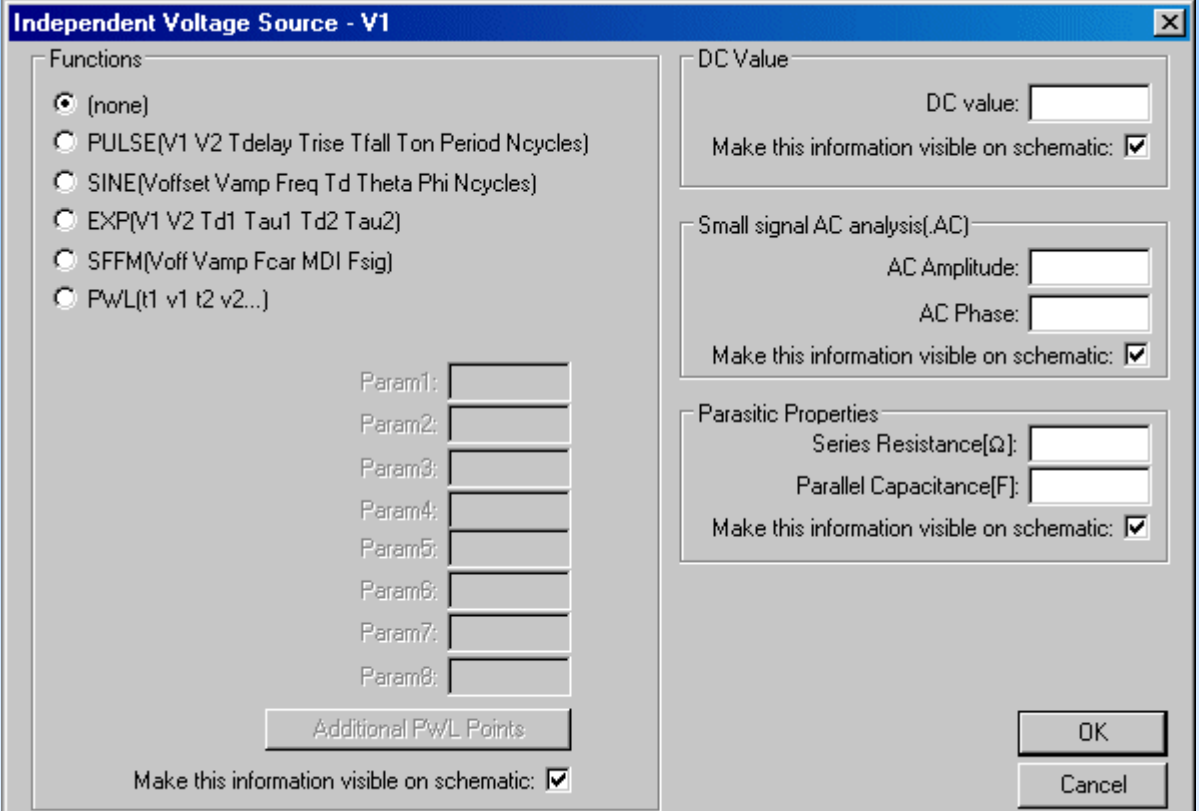

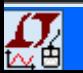

 $\Box$ o $\Box$ 

## *Le logiciel SwitcherCAD : Ses atouts pour l 'apprentissage de l 'électronique* **1**

**2***Un premier exemple en étude & réalisation : Analyseur de spectre audio*

**3**

**4***Un outil intéressant pour l'analyse des signaux*

*Pour aller un peu plus loin : Utilisation dans l 'enseignement des télécoms* **5**

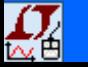

#### **2***E&R : Analyseur de spectre audio*

## **Format de la séquence pédagogique**

- Positionnement : milieu du Semestre 2
- 3 séances de « Bureau d 'étude » avec simulation sur PC / Travail à domicile
- 5 1/2 journée (4h) consécutives pour la réalisation de l 'analyseur

## **Schéma synoptique (pour une branche de l 'analyseur)**

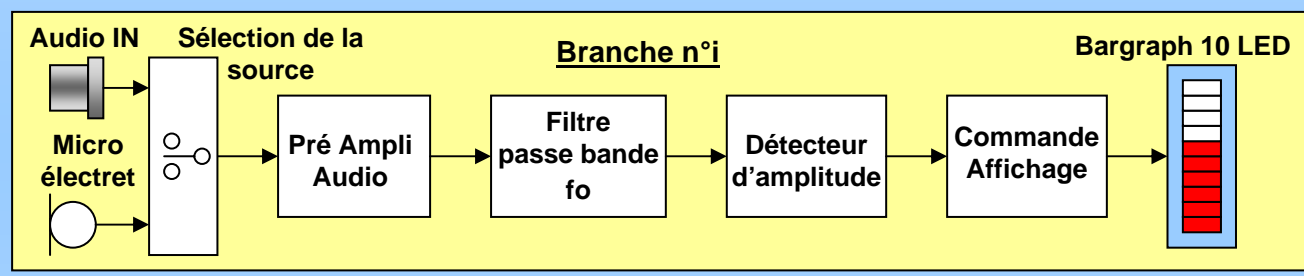

## **Travail demandé**

- Chaque binôm e d 'étudiants r éalise une branche
- Étude et ou conception des fonctions électroniques
- Dimensionnement et vérification avec SwitcherCAD
- Objectif collectif : Réalisation des 10 branches

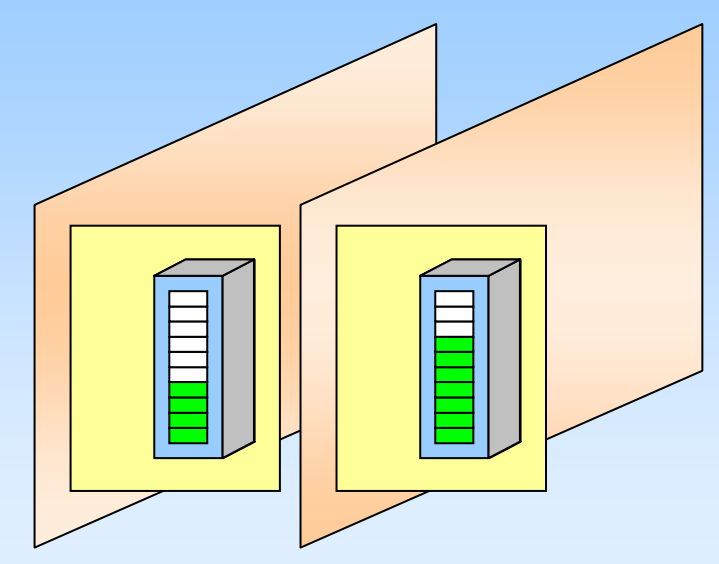

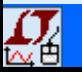

#### **2***Le circuit d 'affichage : analyse DC Sweep*

**Simulation du fonctionnement** interne du circuit LM3915

 $V<sub>2</sub>$ 

**Simplification de l'affichage** 1V en sortie correspond à une LED allumée

**Analyse DC Sweep** .dc V2 0 3 1m

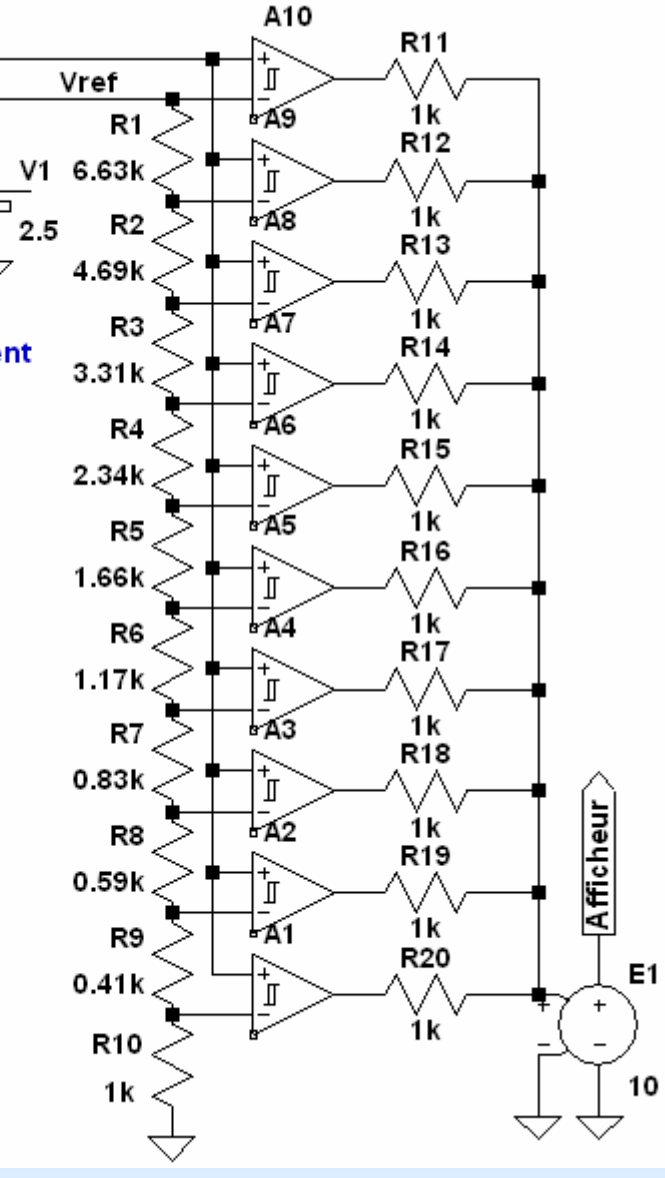

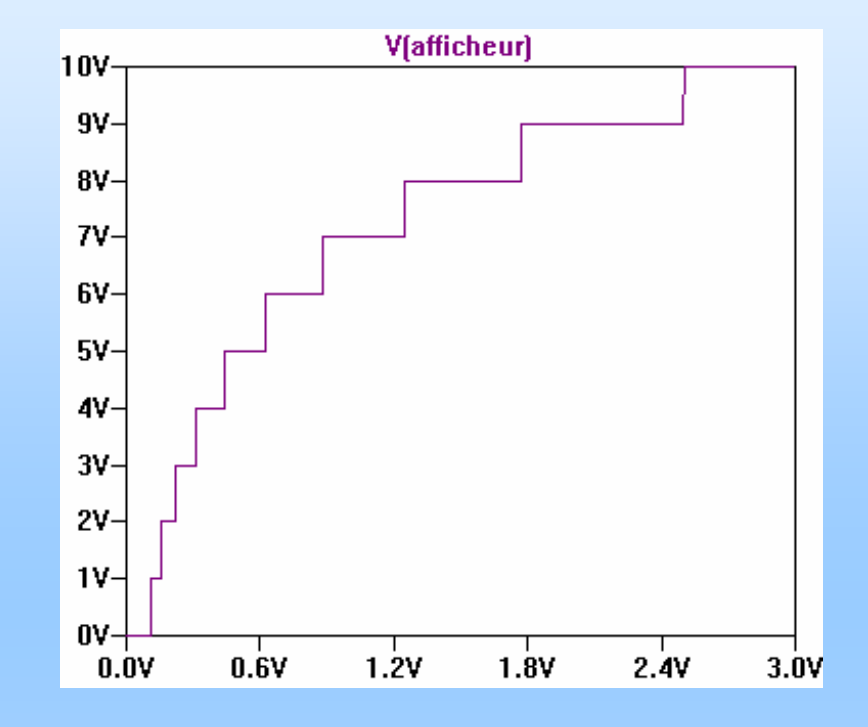

**Il n 'existe pas de modèle du circuit LM3915 mais une simulation simplifiée est possible**

**Étude d 'une documentation constructeur et exploitation du schéma synoptique interne**

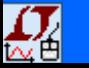

#### **2***Le filtre d 'analyse : Analyse AC*

## **Analyse paramétrique**

Mise en évidence du recouvrement des bandes avec Q= $\sqrt{2}$ 

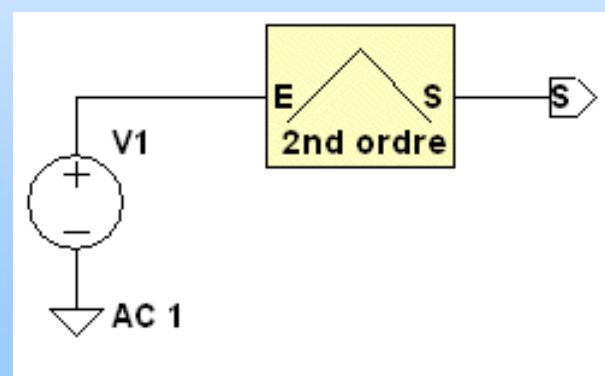

.inc SP.lib

.ac dec 100 1 100k

.step param fo list 16 32 64 125 250 500 1k 2k 4k 8k 16k

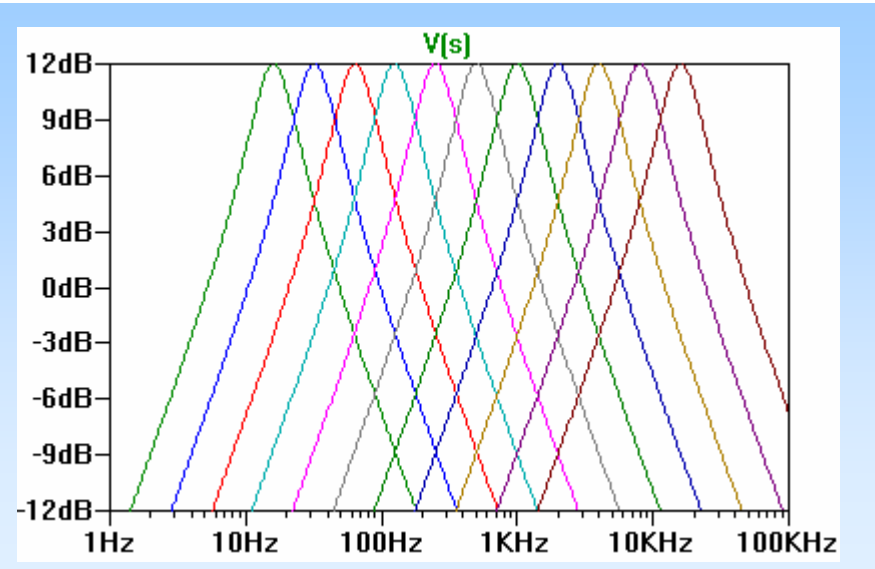

## **Analyse AC**

Vérification du dimensionnement du filtre passe bande

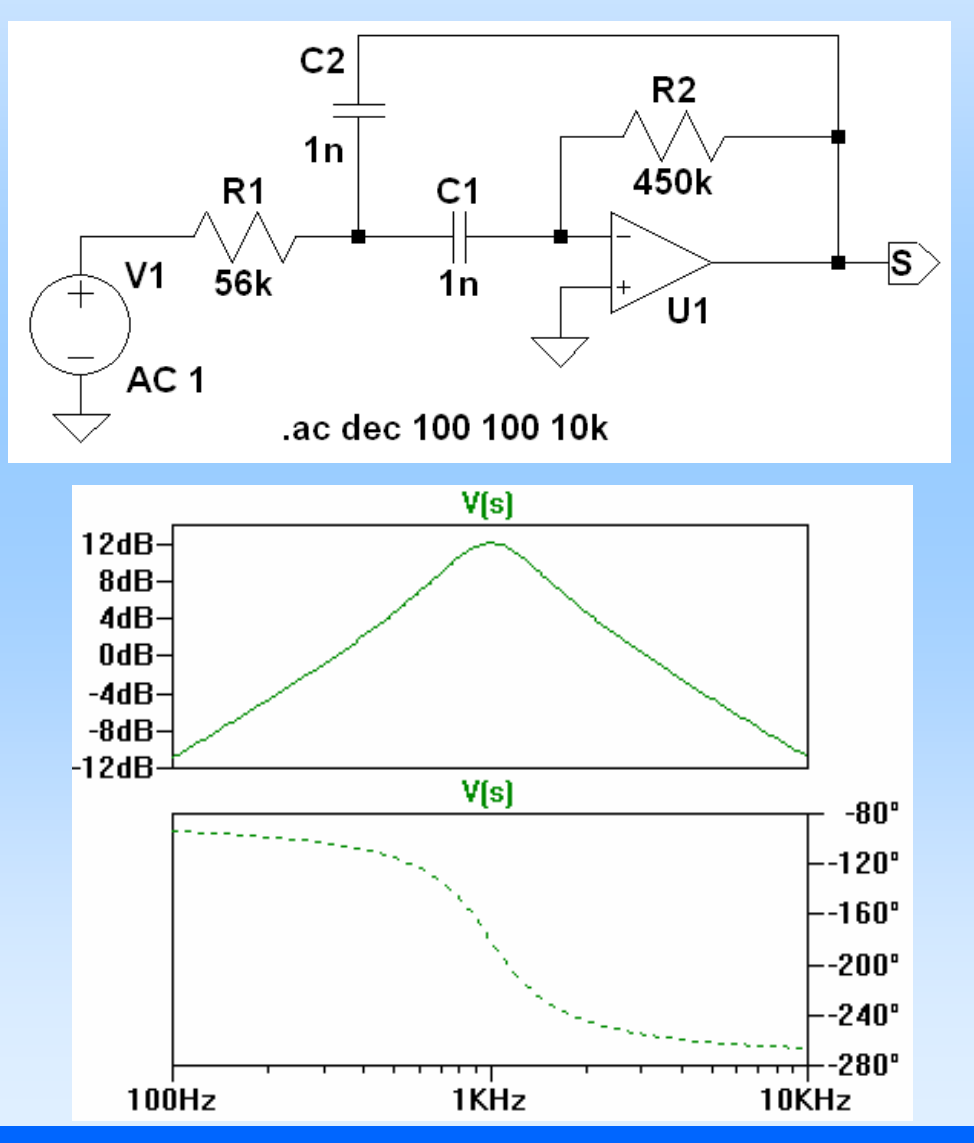

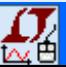

#### **2***Le redresseur sans seuil : Analyse « transient »*

**Pour amener l 'étudiant à comprendre le schéma d 'un redresseur sans seuil à ampli op**

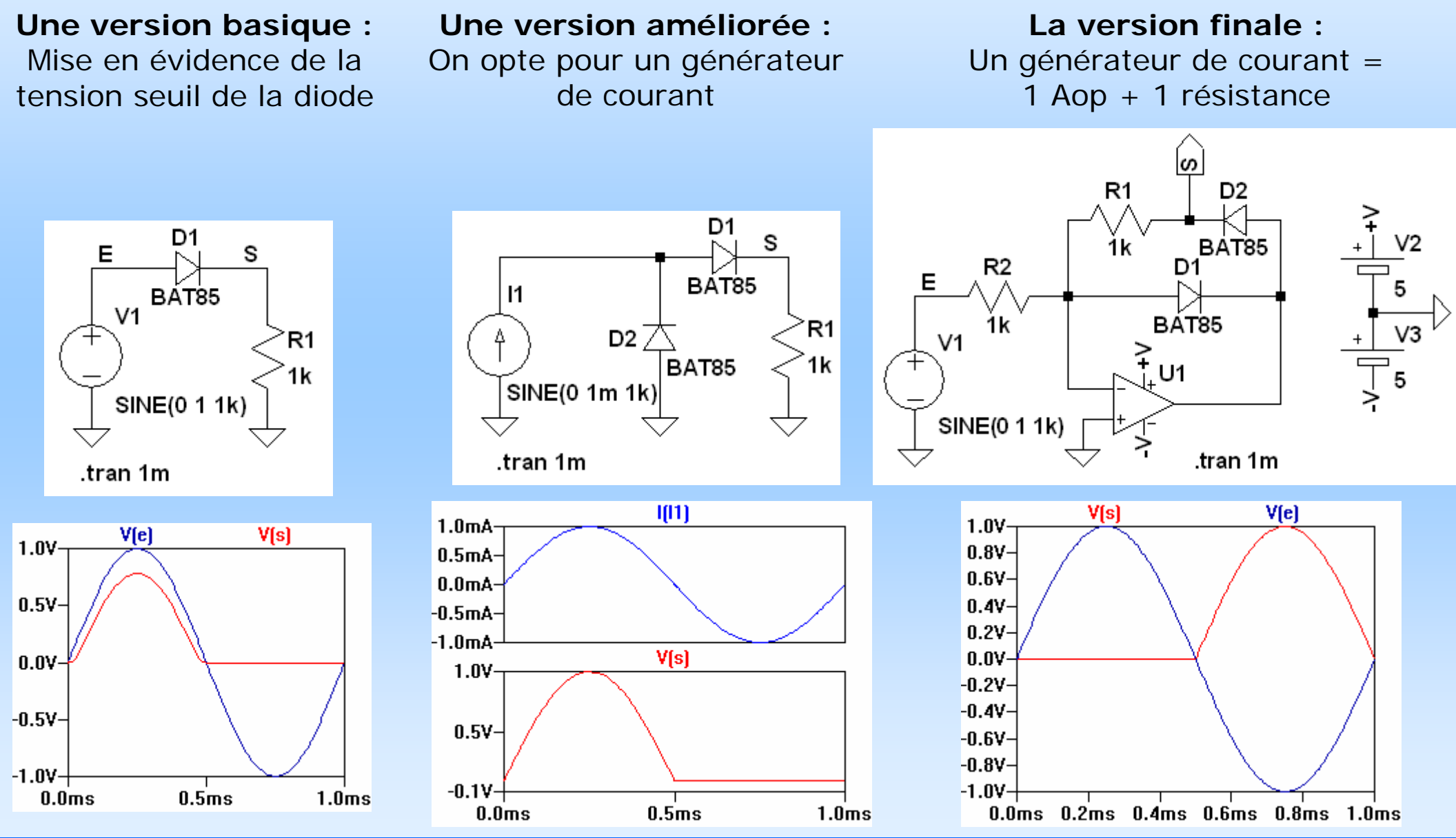

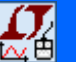

**Colloque Pédagogique National GEII Montpellier 2006 - S.POUJOULY - IUT CACHAN 1 10**

*Le logiciel SwitcherCAD : Ses atouts pour l 'apprentissage de l 'électronique* **1**

*Un premier exemple en étude & réalisation : Analyseur de spectre audio* **2**

**3** *Un second exemple pour l 'étude des boucles à verrouillage de phase*

**4***Un outil intéressant pour l'analyse des signaux*

*Pour aller un peu plus loin : Utilisation dans l 'enseignement des télécoms* **5**

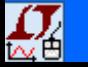

#### **3***Étude d 'une boucle à verrouillage de phase*

## **Caractérisation d 'un comparateur de phase analogique**

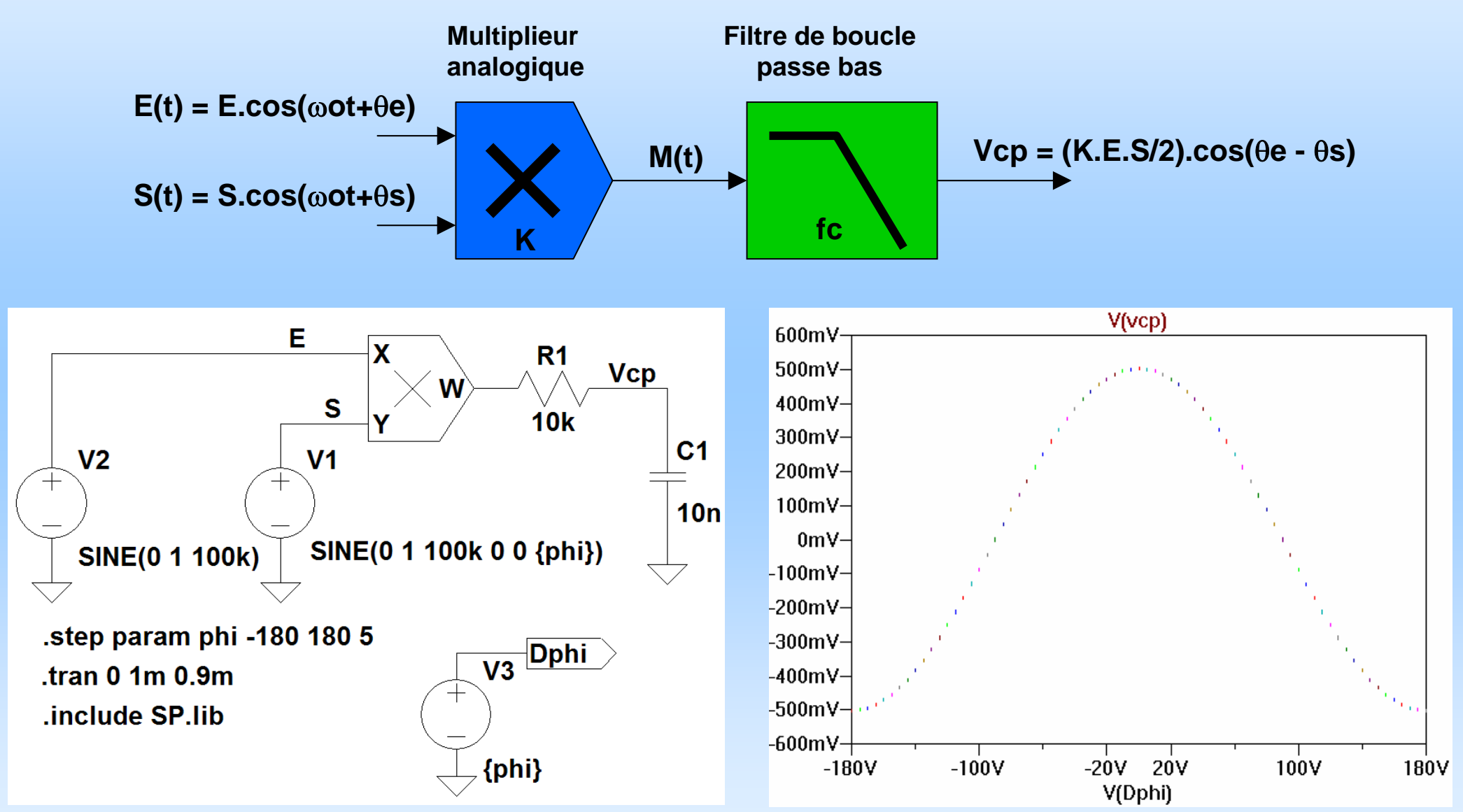

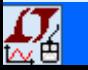

#### **3***Étude d 'une boucle à verrouillage de phase*

## **Caractérisation des plages de fonctionnement**

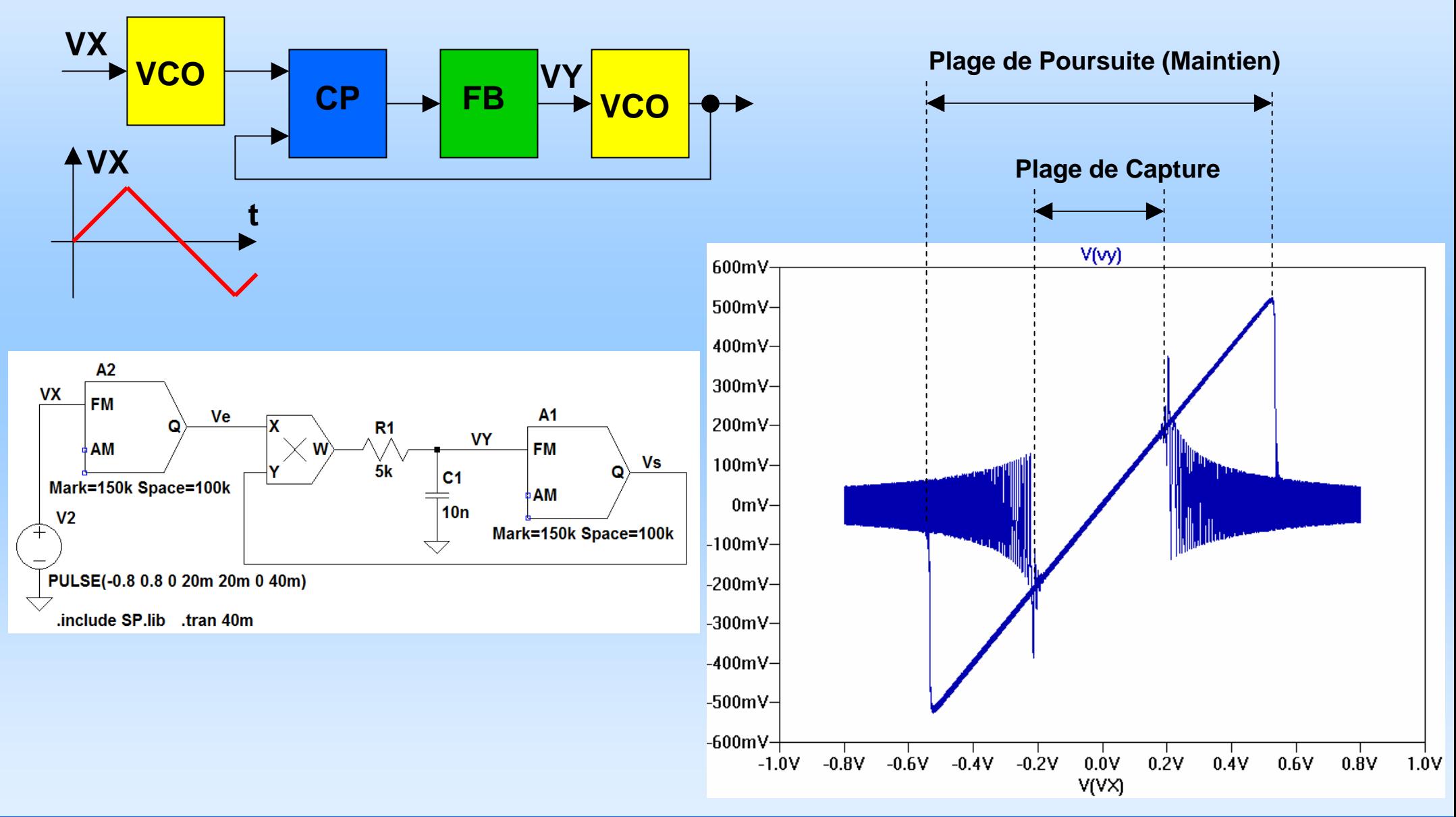

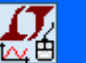

#### **3***Étude d 'une boucle à verrouillage de phase*

## **TP Synthèse de Fréquence**

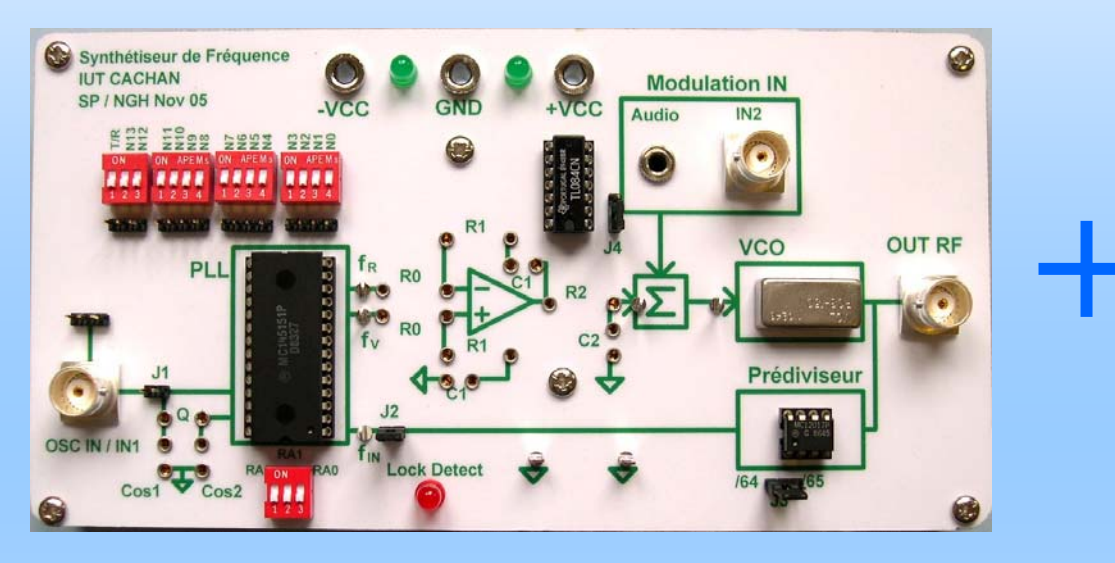

## *Une maquette didactique SwitcherCAD en complément indispensable pour :*

Illustrer le fonctionnement du CP numérique Modéliser et étudier la PLL en boucle ouverteRégler le correcteur

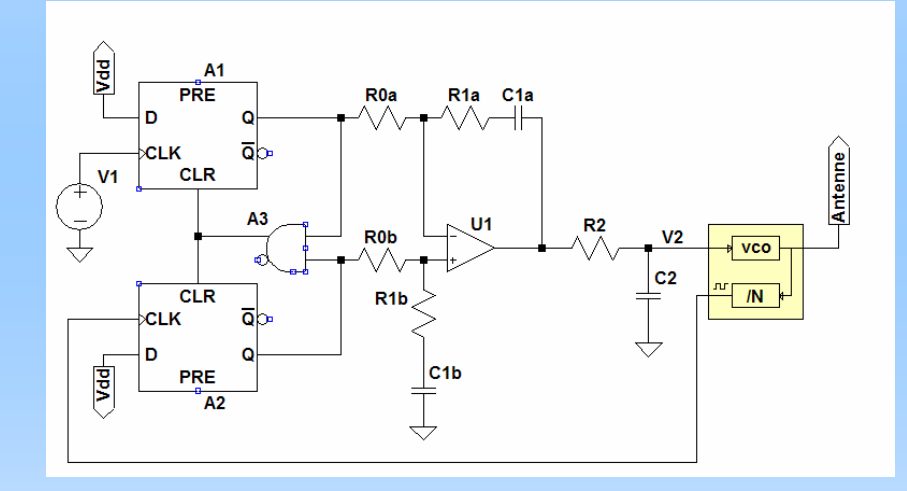

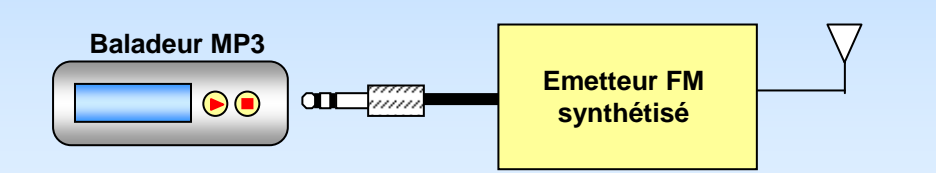

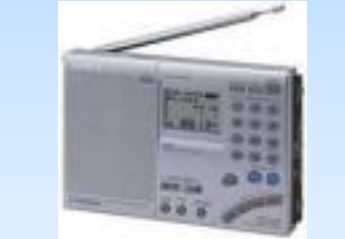

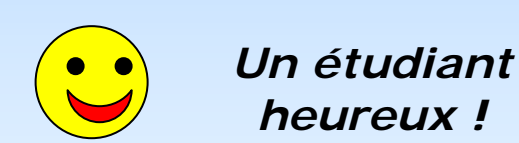

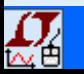

## *Le logiciel SwitcherCAD : Ses atouts pour l 'apprentissage de l 'électronique* **1**

- *Un premier exemple en étude & réalisation : Analyseur de spectre audio* **2**
- **3**

**4***Un outil intéressant pour l'analyse des signaux*

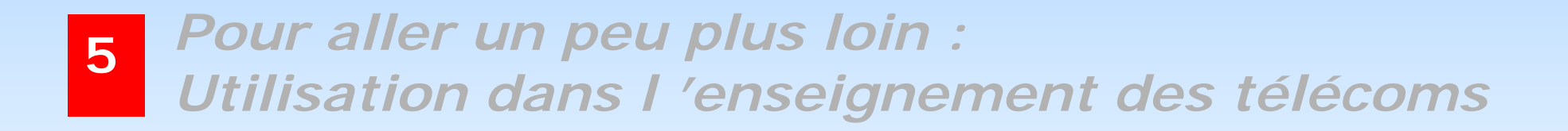

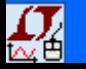

#### **4***Analyse des Signaux : point de vue temporel*

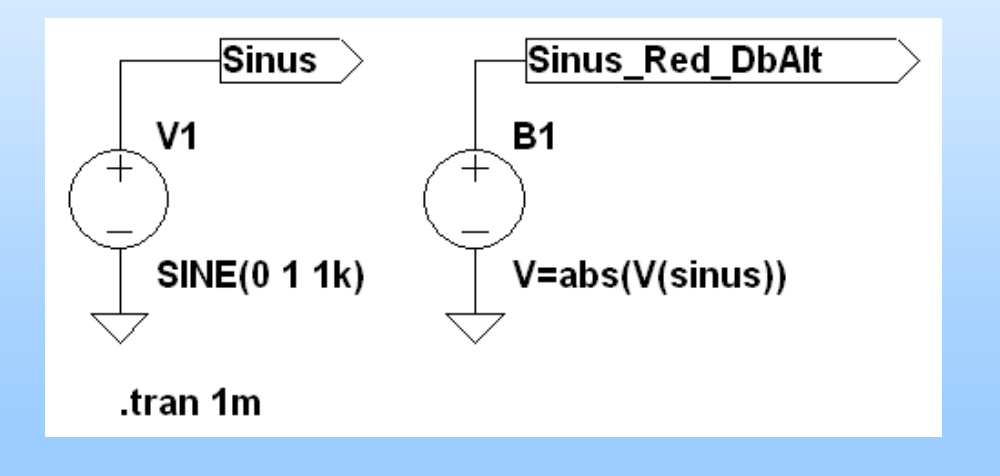

**Calcul de valeurs moyenne et efficace :**  Directement à partir de la fenêtre graphiqu e

**Utilisation d 'un « behavorial voltage » :** Il s 'agit d 'un générateur de tension dont la sortie peut être obtenue en écrivant une équation mathématique. De très nombreuses fonctions mathématiques sont disponibles.

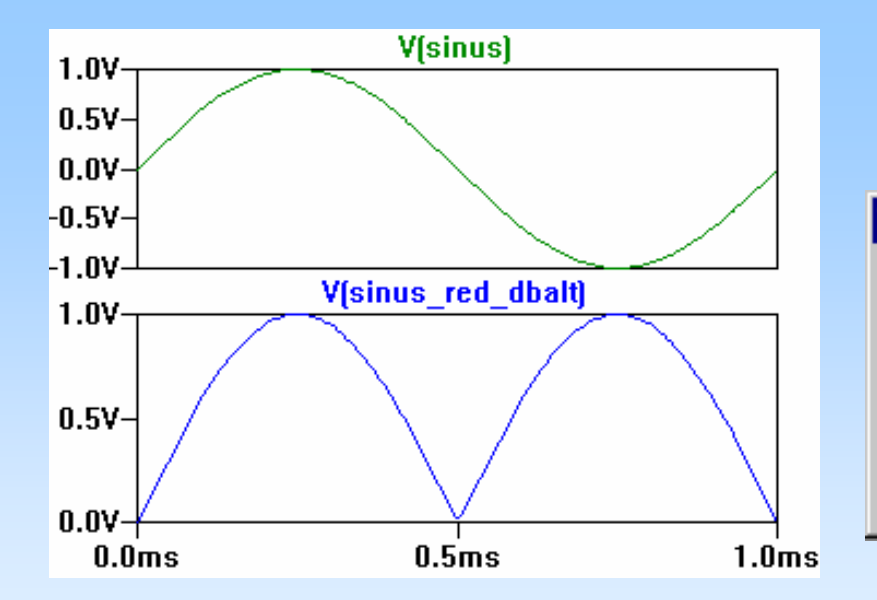

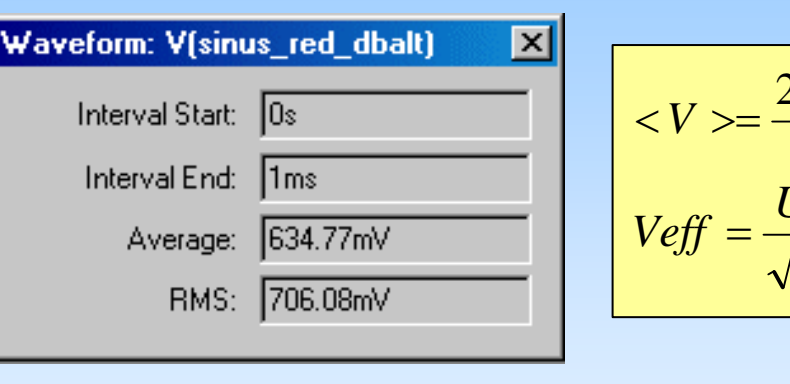

$$
\langle V \rangle = \frac{2.U}{\pi} \quad \langle V \rangle = 0,63 \text{V}
$$
\n
$$
V \text{eff} = \frac{U}{\sqrt{2}} \quad V \text{eff} = 0,7 \text{V}
$$

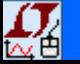

#### **4***Analyse des Signaux : point de vue fréquentiel*

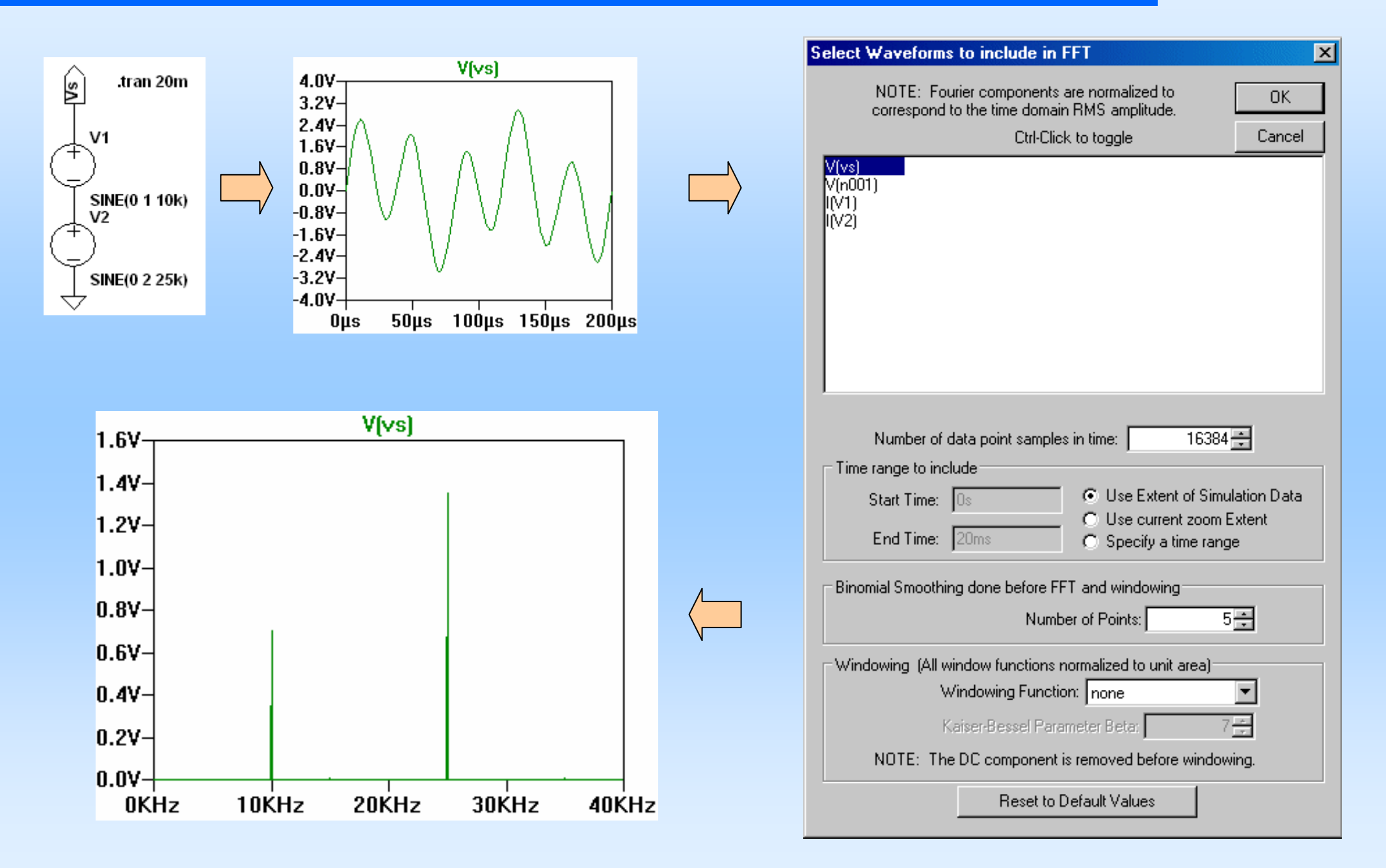

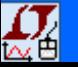

#### *Analyse « Noise »* **4**

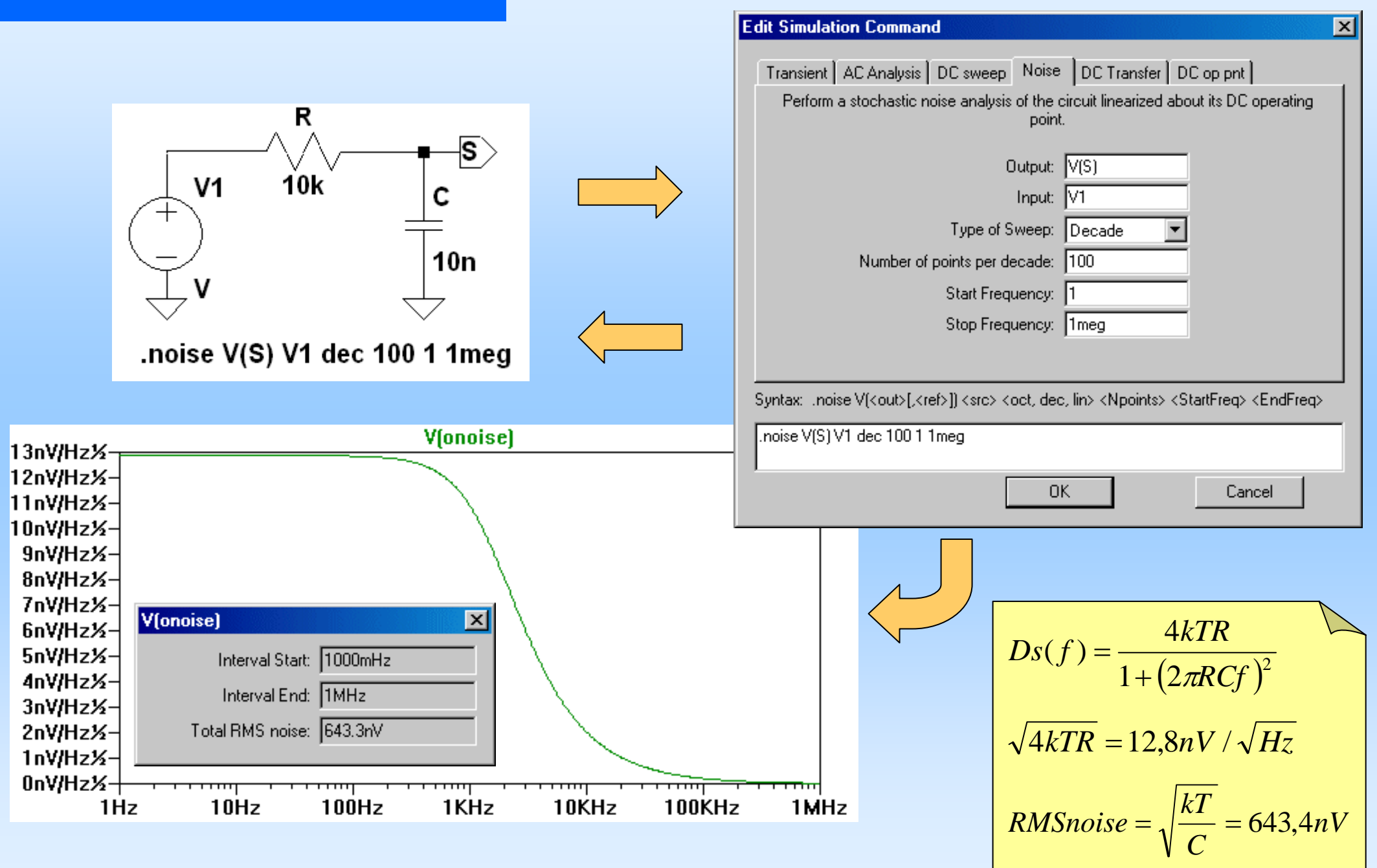

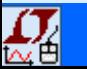

## *Le logiciel SwitcherCAD : Ses atouts pour l 'apprentissage de l 'électronique* **1**

- *Un premier exemple en étude & réalisation : Analyseur de spectre audio* **2**
- **3**

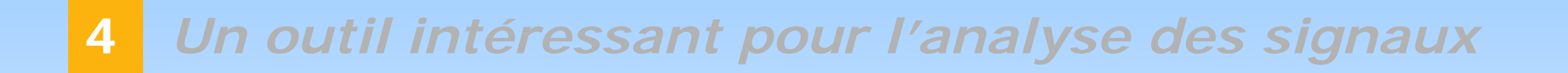

**5** *Pour aller un peu plus loin : Utilisation dans l 'enseignement des télécom*

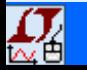

#### **5***Modulation GMSK / Compromis temps fréquence*

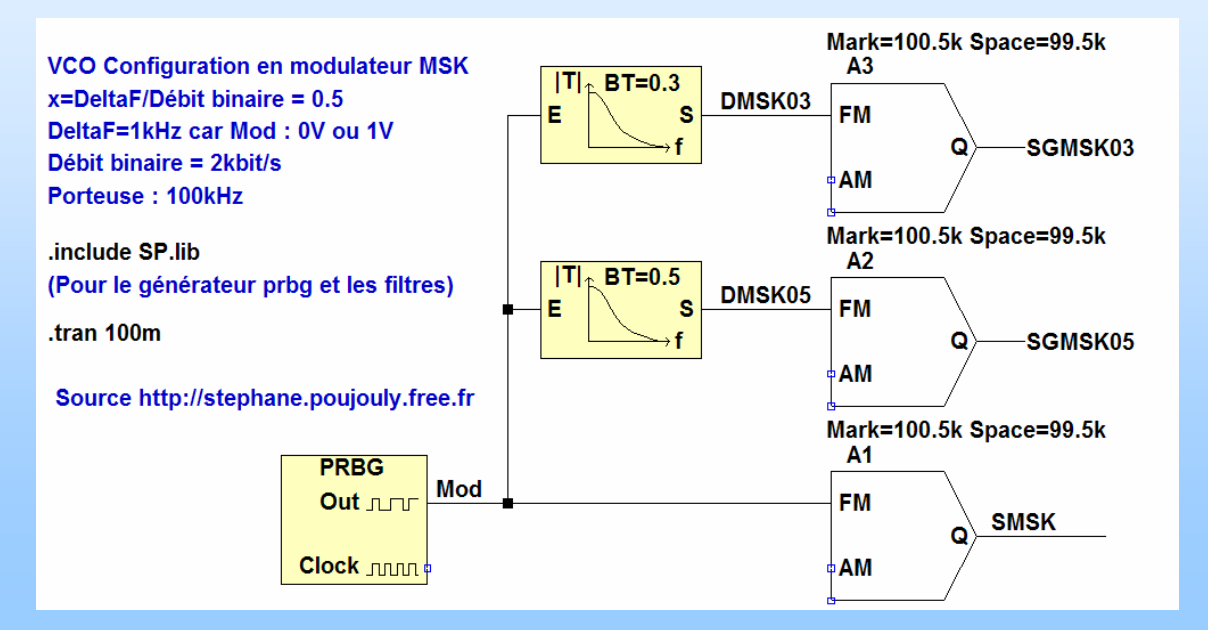

## **Tracé du diagr amme de l 'œil :**

Une directive spice .baudrate 2k

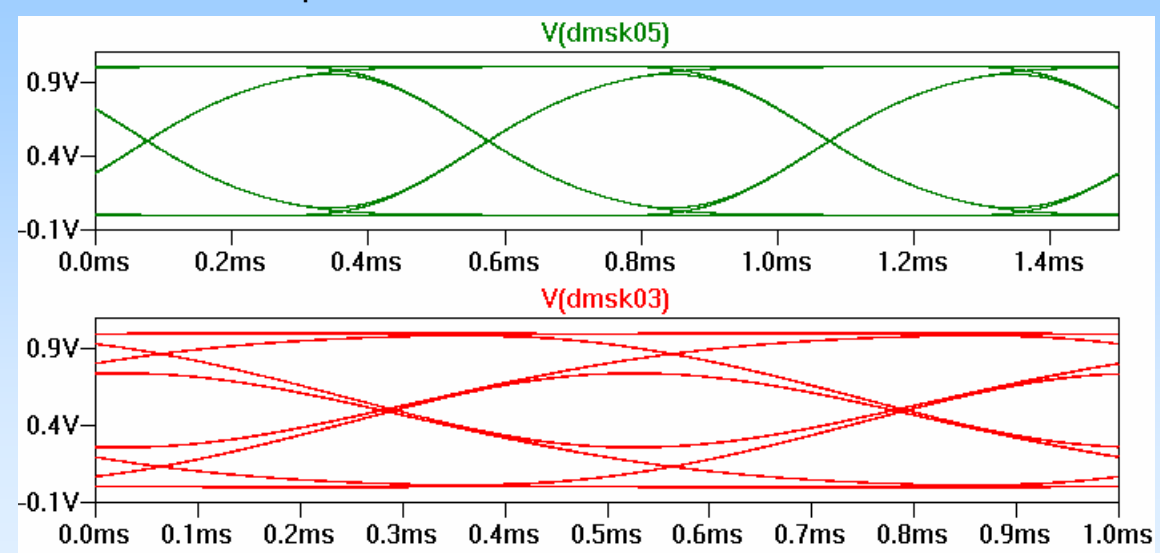

## **Analyse FFT :**

Influence du filtre gaussien (paramètre BT)

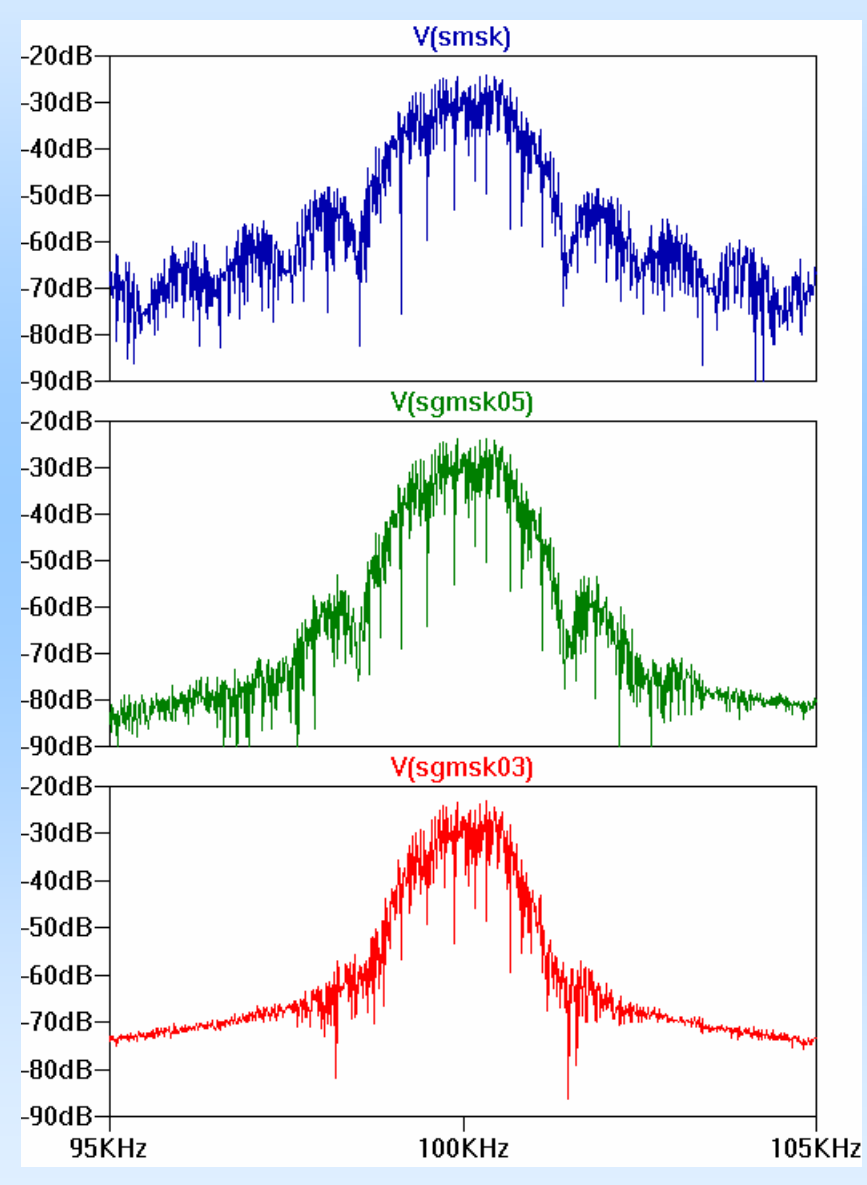

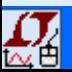

**Colloque Pédagogique National GEII Montpellier 2006 - S.POUJOULY - IUT CACHAN 1**

# *Il existe encore de nombreuses applications mais il est temps de conclure ………...*

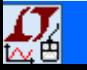

## *Indispensable*

**Télécharger le logiciel sur le site du constructeur**

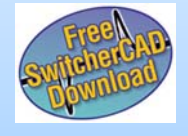

**http://www.linear.com**

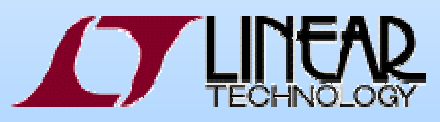

## *Pour vous aider*

## **http://stephane.poujouly.free.fr**

Rubrique Ressources logicielles puis rubrique Simulation Spice SwCAD

**Utiliser le tutorial mis à votre disposition**

D 'autres documents à venir...

## **Installer des bibliothèques supplémentaires**

Bibliothèque SP.lib (Bloc fonctionnel etc…)

**Utiliser, Copier, Modifier les exemples fournis**

## *Pour info*

**http://groups.yahoo.com/group/LTspice**

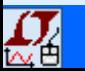

# *Merci pour votre attention*

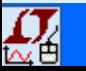

**Colloque Pédagogique National GEII Montpellier 2006 - S.POUJ OULY - IUT CACHAN 1**